## 知 SecBlade III FW使用面板口做BFD MAD检测CPU利用率高经验案例

[IRF](https://zhiliao.h3c.com/questions/catesDis/243) [BFD](https://zhiliao.h3c.com/questions/catesDis/725) **[茆新楼](https://zhiliao.h3c.com/User/other/3656)** 2018-12-11 发表

### 组网及说明

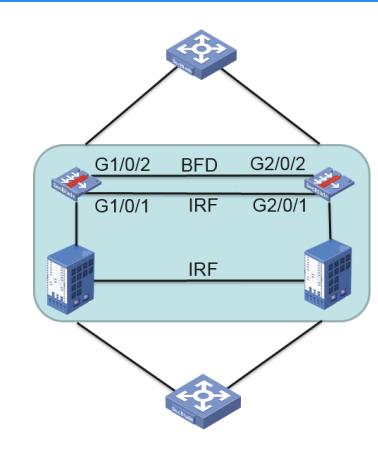

## 问题描述

两台S7510E上分别插了一块SecBlade III FW板卡, S7510E之间做了IRF, SecBlade III FW之间做了I RF。SecBlade III FW的面板口G1/0/1作为 IRF端口,G1/0/2作为BFD MAD检测口。 部署完成后,发现无业务情况下插卡的CPU利用率很高:

===============display cpu===============

Slot 1 CPU 0 CPU usage:

**86%** in last 5 seconds

**85%** in last 1 minute

**85%** in last 5 minutes

#### 过程分析

1、通过display process slot 1发现CPU主要被如下进程所使用: ===============display process slot 1=============== JID PID **%CPU** %MEM STAT PRI TTY HH:MM:SS COMMAND 350 350 **3.0** 0.0 R 100 - 03:14:45 [kdrvdp4] 351 351 **3.0** 0.0 R 100 - 03:16:20 [kdrvdp5] ………… 376 376 **2.5** 0.0 R 100 - 02:49:13 [kdrvdp30] 可以看出转发进程高,但是现场目前处于测试阶段,没有大规模业务。 此时检查插卡的IRF端口发现广播报文占总报文数100% : GigabitEthernet1/0/1 Current state: UP IP packet frame type: Ethernet II, hardware address: dcda-XXXX-6e58 Description: GigabitEthernet1/0/1 Interface Bandwidth: 1000000 kbps Last 300 second input: 103393 packets/sec 38166431 bytes/sec 32% Last 300 second output: 102988 packets/sec 38102748 bytes/sec 32% Input (total): **1337338548 packets**, 491039513185 bytes 0 unicasts, **1337338548 broadcasts**, 0 multicasts, 0 pauses Output (total): **1343436141 packets**, 494919527158 bytes 0 unicasts, **1343436141 broadcasts**, 0 multicasts, 0 pauses 将G1/0/2口shutdown后, CPU立刻恢复正常, 一般情况下接口广播包多可能是设备上出现了环路。 查看BFD MAD接口相关配置如下: interface Vlan-interface4090 mad bfd enable mad ip address 1.1.1.17 255.255.255.0 member 1 mad ip address 1.1.1.18 255.255.255.0 member 2 # interface GigabitEthernet1/0/2 port link-mode bridge port access vlan 4090 undo stp enable

interface GigabitEthernet2/0/2 port link-mode bridge port access vlan 4090 undo stp enable

通过检查以上配置,按照交换机的BFD MAD检测配置思路来看是没有问题的。经确认,目前防火墙插 卡配置BFD MAD检测较为特殊,MAD检测的物理端口需要使用三层聚合口的方式:将MAD检测的物 理口加入到三层聚合口中,并将三层聚合口放入安全域,放通该安全域到local域以及local域到该安全 域。

# 解决方法

#

```
将BFD MAD检测物理端口加入三层聚合口,并将聚合口加入安全域:
#
interface route-aggregation 3
#
interface gigabitethernet 1/0/2
 port link-aggregation group 3
interface gigabitethernet 2/0/2
 port link-aggregation group 3
#
interface route-aggregation 3
 mad bfd enable
 mad ip address 1.1.1.17 24 member 1
 mad ip address 1.1.1.18 24 member 2
#
security-zone name trust
 import interface route-aggregation 3
#
acl number 2000
 rule 0 permit source 1.1.1.0 0.0.0.255
#
zone-pair security source trust destination loacl
 packet-filter 2000
```

```
#
```

```
zone-pair security source local destination trust
 packet-filter 2000
```